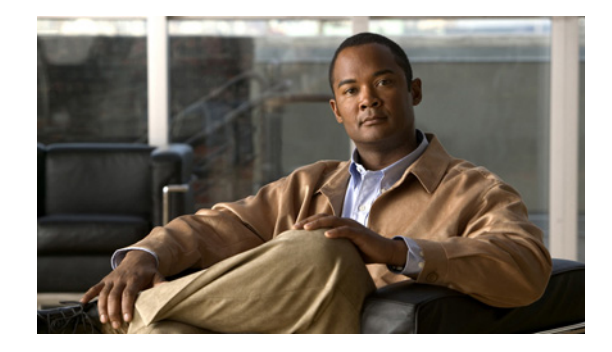

# **Configuring Cisco Mainframe Channel Connection Adapters**

This chapter provides an introduction to the Cisco Mainframe Channel Connection Adapters (CMCCs) and provides information about the basic tasks required to configure any CMCC adapter on a Cisco router. This information is described in the following sections:

- **•** [Overview of the CMCC Adapters, page 1](#page-0-0)
- **•** [Preparing to Configure a CMCC Adapter, page 6](#page-5-0)
- **•** [CMCC Adapter Configuration Task List, page 16](#page-15-0)
- [Monitoring and Maintaining a CMCC Adapter, page 23](#page-22-0)
- **•** [CPA Microcode Load Configuration Examples, page 29](#page-28-0)

Details about configuring the Cisco IOS features that are supported by the CMCCs are described in the related chapters of this publication. For more information about the functions supported on a CMCC, see the ["Supported Environments" section on page 5](#page-4-0).

For hardware technical descriptions and information about installing the router interfaces, refer to the hardware installation and maintenance publication for your product. For a complete description of the CMCC adapter commands in this chapter, refer to the *Cisco IOS Bridging and IBM Networking Command Reference* (Volume 2 of 2). To locate documentation of other commands that appear in this chapter, use the command reference master index or search online.

To identify the hardware platform or software image information associated with a feature, use the Feature Navigator on Cisco.com to search for information about the feature or refer to the software release notes for a specific release. For more information, see the "Identifying Platform Support for Cisco IOS Software Features" section on page li in the "Using Cisco IOS Software" chapter.

# <span id="page-0-0"></span>**Overview of the CMCC Adapters**

A CMCC adapter is installed in a Cisco router to provide IBM channel attachment from the router to a mainframe host. The Cisco family of CMCC adapters consists of two basic types of adapters:

- [Channel Interface Processor](#page-1-0) (CIP)—Installed on Cisco 7000 with RSP7000 and Cisco 7500 series routers
- [Channel Port Adapter](#page-2-0) (CPA)—Installed on Cisco 7200 series routers

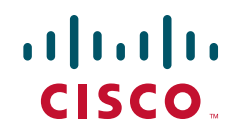

Each type of adapter (CIP or CPA) supports both ESCON and parallel channel attachment to the host and can eliminate the need for a separate front-end processor (FEP).

All CMCC adapters support the full range of channel software applications available in the Cisco IOS software including support for the Common Link Access to Workstation (CLAW) protocol, TCP/IP offload, IP host backup, Cisco SNA (CSNA), Cisco Multipath Channel (CMPC), Cisco Multipath Channel+ (CMPC+), and the TN3270 server.

Figure 1 shows the type of channel connections and environments supported by the CMCC adapters.

*Figure 1 Cisco Mainframe Channel Connection Adapters*

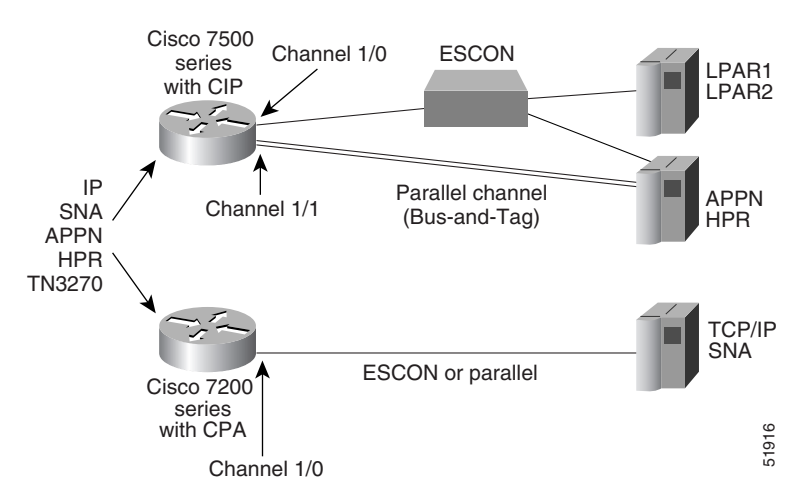

The following topics in this section provide additional overview information about the CMCC adapters:

- **•** [Channel Interface Processor, page 2](#page-1-0)
- **•** [Channel Port Adapter, page 3](#page-2-0)
- **•** [Differences between the CIP and CPA, page 4](#page-3-0)
- **•** [Supported Environments, page 5](#page-4-0)

# <span id="page-1-0"></span>**Channel Interface Processor**

The CIP for the Cisco 7000 with RSP7000 and Cisco 7500 series routers is designed for high-end network environments that demand high-performance, high-port density, and high-capacity solutions.

The CIP provides support for IBM ESCON and bus-and-tag parallel channel attachment using the following types of interfaces:

- **•** ESCON Channel Adapter (ECA)
- **•** Parallel Channel Adapter (PCA)

A single CIP can support up to two physical channel interfaces in any combination of either PCA or ECA. Each CIP is pre-configured with the appropriate channel adapters at manufacturing time.

 $\mathsf{l}$ 

The Cisco 7000 with RSP7000 and Cisco 7500 series routers support online insertion and removal (OIR), which allows you to install or remove CIPs while the system is operating.

#### **Benefits of the CIP**

The CIP provides the following primary benefits:

- Maximum throughput for every application—For the individual applications supported on the CIP, the CIP configured with 128 MB of memory offers maximum throughput. For example, the number of users supported for TCP/IP offload is 10,000 and the number of LLC2 session supported is 6000.
- **•** Scalability—The CIP supports up to 22 channel connections on Cisco 7000 with RSP7000 and Cisco 7500 series routers.
- **•** Multiple interface support—The CIP supports multiple ESCON and bus-and-tag channel interfaces.
- **•** Higher memory capacity—The CIP offers a high memory capacity of 128 MB that can be useful for software applications, such as the TN3270 server, that have a large number of sessions.
- **•** Port density—The CIP contains two channel interfaces in contrast to the CPA's single channel interface.

# <span id="page-2-0"></span>**Channel Port Adapter**

The CPA is available for the Cisco 7200 series routers. The CPA expands the value of Cisco's IBM channel solution by providing channel connectivity to mid-range mainframe configurations.

The CPA is a standard, single-width port adapter that provides support for IBM ESCON and bus-and-tag parallel channel attachment using the following types of interfaces:

- **•** [ESCON Channel Port Adapter](#page-3-1) (ECPA)
- **•** [Parallel Channel Port Adapter](#page-3-2) (PCPA)

Each CPA provides a single channel interface (with a single I/O connector) for Cisco 7200 series routers. In some situations, this eliminates the need for a separate FEP.

The only differences between CMCC software applications running on the CIP and a CPA are performance and capacity. The performance difference is based upon differences in the internal bus architecture of a CIP and a CPA, and the capacity difference is based on the difference in maximum memory configurations (128 MB for CIP and 32 MB for CPA). For more information about differences between the CIP and CPA, see the ["Differences between the CIP and CPA" section on page 4](#page-3-0).

The Cisco 7200 series router supports online insertion and removal (OIR), which allows you to install or remove port adapters while the system is operating.

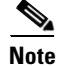

**Note** In this chapter, references to CPA correspond to both the ECPA and the PCPA.

#### **Benefits of the CPA**

The CPA provides the following primary benefits:

- **•** Cost-effective—A CPA in a Cisco 7200 series router provides industry-leading price performance.
- **•** Simplified migration path—The CPA and CIP microcode support the same features and applications, enabling seamless migration for network expansion.
- **•** Flexibility—The Cisco 7200 series router platform provides a great number of features and capabilities that can be used in conjunction with a CPA.

ן

#### <span id="page-3-1"></span>**ESCON Channel Port Adapter**

An ECPA is classified as a high-speed port adapter providing a single ESCON physical channel interface. Current Cisco 7200 configuration guidelines recommend using no more than three high-speed port adapters in a single Cisco 7200 router.

Refer to the *Cisco 7200 Series Port Adapter Hardware Configuration Guidelines* publication for more details.

#### <span id="page-3-2"></span>**Parallel Channel Port Adapter**

A Parallel Channel Port Adapter (PCPA) provides a single parallel channel physical interface supporting 3.0 or 4.5 Mbps data transfer rates.

# <span id="page-3-0"></span>**Differences between the CIP and CPA**

Table 1 illustrates the differences between the CMCC adapters.

| <b>Product Differences</b>                              | <b>CIP</b>                                        | <b>ECPA</b>                                                  | <b>PCPA</b>                                                  |
|---------------------------------------------------------|---------------------------------------------------|--------------------------------------------------------------|--------------------------------------------------------------|
| Router platform                                         | $Cisco$ 7500<br>Cisco 7000 with<br><b>RSP7000</b> | Cisco 7200                                                   | $Cisco$ 7200                                                 |
| Channel interfaces                                      | <b>ESCON</b><br>Parallel                          | <b>ESCON</b>                                                 | Parallel                                                     |
| Maximum number of<br>interfaces                         | 2                                                 |                                                              |                                                              |
| Maximum memory                                          | 128 MB                                            | 32 MB                                                        | 32 MB                                                        |
| Cisco IOS release support                               | Cisco IOS<br>Release 10.2 and later               | Cisco IOS<br>Release $11.3(3)$ T and<br>later                | Cisco IOS<br>Release $11.3(3)$ T and<br>later                |
| Virtual port number                                     | 2                                                 | 0                                                            | $\Omega$                                                     |
| Channel interface state<br>tracking (HSRP, SNMP alerts) | Yes                                               | Disabled—Use the<br>state-tracks-signal<br>command to enable | Disabled—Use the<br>state-tracks-signal<br>command to enable |

*Table 1 Differences Between the CIP and the CPA*

**Configuring Cisco Mainframe Channel Connection Adapters**

### <span id="page-4-0"></span>**Supported Environments**

The CMCC adapters provide support for the following environments:

**•** TCP/IP environments using CLAW—The Cisco IOS software implements the CLAW channel protocol to transport data between the mainframe and a CMCC adapter in TCP/IP environments.

For more information about configuring a CMCC adapter for CLAW, see the "Configuring CLAW and TCP/IP Offload Support" chapter in this publication.

**•** TCP/IP offload environments—TCP/IP offload support on a CMCC adapter provides the capability to significantly reduce the amount of overhead processing that an IBM mainframe (running the Multiple Virtual Storage (MVS), Virtual Machine (VM), or Transaction Processing Facility (TPF) operating system) must execute for handling of TCP/IP packets.

For more information about configuring a CMCC adapter to support TCP/IP offload, see the "Configuring CLAW and TCP/IP Offload Support" chapter in this publication.

• IP host backup environments—IP host backup support on a CMCC adapter allows the mainframe operating system to be moved from one mainframe to another without requiring a change to the router configuration at the time of the move.

For more information about configuring a CMCC adapter for IP host backup support, see the "Configuring CLAW and TCP/IP Offload Support" chapter in this publication.

**•** CSNA environments—The CSNA feature on a CMCC adapter provides support for Systems Network Architecture (SNA) protocols to the IBM mainframe.

For more information about configuring a CMCC adapter for CSNA, see the "Configuring CSNA and CMPC" chapter in this publication.

**•** Cisco Multipath Channel (CMPC) environments—CMPC is Cisco System's implementation of IBM's MultiPath Channel (MPC) feature on a CMCC adapter. CMPC allows VTAM to establish Advanced-Peer-to-Peer Networking (APPN) connections using both High Performance Routing (HPR) and Intermediate Session Routing (ISR) through channel-attached router platforms.

For more information about configuring a CMCC adapter for CMPC, see the "Configuring CSNA and CMPC" chapter in this publication.

**•** Cisco Multipath Channel+ (CMPC+) environments—CMPC+ is Cisco System's implementation of IBM's Multipath Channel+ feature on a CMCC adapter. CMPC+ supports the MPC+ features and protocols necessary to support IP and enables High Performance Data Transfer (HPDT). It allows TCP/IP connections to the host through a CMCC adapter, using either the TCP/IP stack or the High Speed Access Services (HSAS) IP stack.

For more information about configuring a CMCC adapter for CMPC+, see the "Configuring CMPC+" chapter in this publication.

**•** TN3270 server environments—The TN3270 server feature on a CMCC adapter provides a mapping between an SNA 3270 host and a TN3270 client connected to a TCP/IP network. From the perspective of an SNA 3270 host connected to the CMCC adapter, the TN3270 server is an SNA device that supports multiple PUs, with each PU supporting up to 255 logical units (LUs). From the perspective of a TN3270 client, the TN3270 server is a high-performance Telnet server that supports Telnet connections, negotiation and data format.

For more information about configuring a CMCC adapter to support the TN3270 server, see the "Configuring the TN3270 Server" chapter in this publication.

Ι

# <span id="page-5-0"></span>**Preparing to Configure a CMCC Adapter**

This section provides guidelines to consider when preparing to configure a CMCC adapter. It includes limitations on the number of entities that you can configure on a CMCC adapter and provides information about correlating host configuration elements with your router configuration.

These guidelines are provided in the following subsections:

- **•** [CMCC Configuration Guidelines, page 6](#page-5-1)
- **•** [SAP Configuration Guidelines, page 6](#page-5-2)
- **•** [Mainframe Host Configuration Considerations, page 9](#page-8-0)

# <span id="page-5-1"></span>**CMCC Configuration Guidelines**

Each CMCC adapter can support the following number of configuration entities:

**•** A CMCC adapter can have multiple internal LANs, up to a maximum of 18.

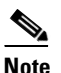

**Note** Although a CMCC adapter can technically support up to 32 internal LANs, the limit of up to 18 internal adapters on a CMCC adapter makes 18 internal LANs the practical limit.

- **•** A CMCC adapter can have multiple internal adapters, up to a maximum of 18.
- **•** Up to 127 Service Access Points (SAPs) per internal adapter, with the Null Link Layer Service Access Point (LSAP) 0x00 reserved for the underlying MAC service access point (which is usually being used for the exchange of test frames during station discovery).

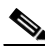

**Note** Several SAP values are reserved for particular protocols by the IEEE, which effectively reduces the number of SAPs available outside the router to a total of 64. This is important to remember for SAP values that you configure on the CMCC adapter for communication with network entities external to the router, so that you avoid SAP conflicts. For communication outside the router, SAP values in the range of hexadecimal 04 to 9E are recommended in increments of 4. For additional guidelines on configuring SAPs, see the ["SAP Configuration Guidelines" section on page 6](#page-5-2).

# <span id="page-5-2"></span>**SAP Configuration Guidelines**

Configuring Cisco IOS software application features on a CMCC adapter for communication with the mainframe host requires the configuration of SAPs. SAPs are used by the CMCC adapter to establish communication with the Virtual Telecommunications Access Method (VTAM) on the mainframe and to identify Logical Link Control (LLC) sessions on a CMCC's internal adapter.

To uniquely identify an LLC session, a combination of the following four entities are used in a CMCC adapter. This combination of values is sometimes referred to as the *MAC/SAP quadruple*:

- **•** Source MAC address
- **•** Destination MAC address
- **•** Source SAP value
- **•** Destination SAP value

When you are configuring SAPs on a CMCC, it is important to remember how the SAP is used in combination with these other entities to establish a unique LLC session. In order for the LLC session to be unique, there cannot be an LLC session that duplicates all four values of the MAC/SAP quadruple. In fact, only one of the values needs to be unique to qualify the particular session. Understanding this requirement is a key factor in successfully configuring a CMCC adapter to support multiple entities.

To establish the LLC sessions between external network traffic and a feature such as CSNA on a CMCC adapter in the router, an internal LAN along with an internal adapter is defined. MAC addresses are established for the internal adapters that are defined on the internal LAN in the CMCC. An internal LAN can have multiple internal adapters, and therefore, multiple MAC addresses associated with it. When LLC sessions on the CMCC are established using the same internal adapter (and therefore, the same MAC address) and are destined for the same SAP and MAC address, the source SAP must uniquely identify the session.

Consider the following guidelines when configuring SAPs on a CMCC adapter:

- If the SAP is going to be used for communication external to the router, use the following guidelines when specifying the SAP value:
	- **–** Avoid SAPs reserved for well-known protocols.
	- **–** Avoid a SAP of 00, which is reserved for the MAC SAP often used in the exchange of a test frame.
	- **–** Specify SAP values in multiples of 4.

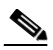

**Note** Some of the well-known SAP values for protocols are hexadecimal AA for SNAP, E0 for IPX, F0 for NetBIOS. For more information about some of these reserved SAP values, see Table 2 and Table 3.

- If the SAP is going to be used for communication within the router, you can maximize the number of available SAPs on an internal adapter by using multiples of 2 up to a total of 128. The CMCC adapter does not enforce the well-known values reserved for protocols and accepts any even SAP value.
- **•** SAP 4 is commonly used as the SAP for SNA.
- CSNA can activate a maximum of 128 SAPs on the CMCC at any given time. If you are configuring the TN3270 server using a CSNA connection, the total number of SAPs open on the host plus the number of SAPs defined for PUs on the TN3270 server must be less than or equal to 128.

 $\mathsf I$ 

#### **Reference for IEEE and Manufacturer Administered SAPs**

The information in Table 2 and Table 3 is useful as a reference for understanding some of the administered LSAPs that might be encountered on the network external to the router. Remember that these are not values that the CMCC adapter enforces, and they do not specifically pertain to limitations in configuring the CMCCs.

*Table 2 LSAPs Administered by IEEE*

| <b>LSAP</b>    | <b>Description</b>                           |
|----------------|----------------------------------------------|
| 0 <sup>0</sup> | Null                                         |
| 02             | Individual LLC Sublayer Management function  |
| 03             | Group LLC Sublayer Management function       |
| 06             | <b>ARPANET IP</b>                            |
| 0E             | Proway Network Management and Initialization |
| 42             | IEEE 802.1 Bridge Spanning-Tree Protocol     |
| 4E             | EIA RS-511 Manufacturing Message Service     |
| 7E             | Cisco IOS 8208 (X.25 over IEEE 802.2)        |
| 8E             | Proway Active Station List                   |
| AA             | Subnetwork Access Protocol (SNAP)            |
| FE.            | Cisco IOS Network Layer Protocol             |
| FF             | Global LSAP                                  |

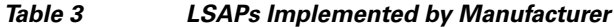

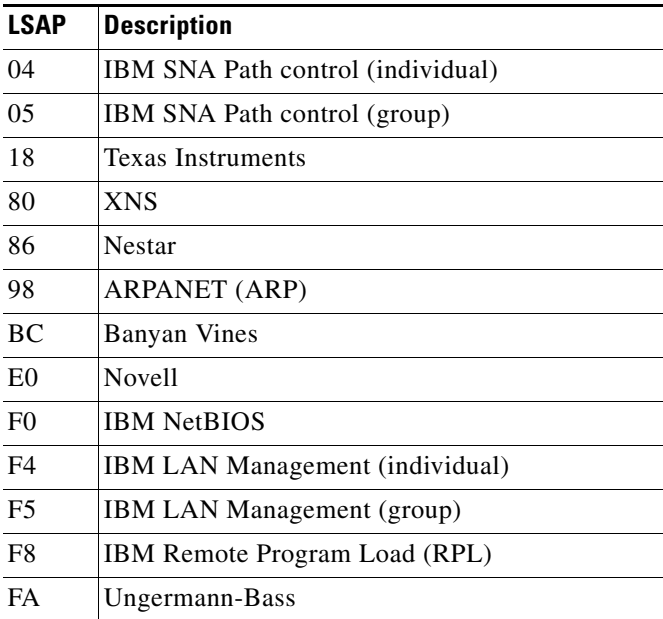

**Configuring Cisco Mainframe Channel Connection Adapters**

# <span id="page-8-0"></span>**Mainframe Host Configuration Considerations**

Configuring a CMCC adapter and its associated features requires that you perform tasks for configuration of the mainframe and the router sides of the network environment.

Often in the mixed network environment of mainframes and LANs, an MVS systems programmer installs and maintains the mainframe side of the network, while a network engineer manages the routers on the LAN side of the network. In such an environment, the successful configuration of the CMCC adapter and its supported features requires the close coordination between these job functions at a customer site.

This section contains information for both the network engineer and the MVS systems programmer to properly configure the channel subsystem for the router and includes the following topics:

- **•** [Defining the Channel Subsystem for the Router, page 9](#page-8-1)
- **•** [Correlating Channel Configuration Parameters, page 10](#page-9-0)

Other chapters in this publication that discuss configuration of supported features on a CMCC adapter provide additional information about host-related and router-related configuration tasks associated with that feature.

#### <span id="page-8-1"></span>**Defining the Channel Subsystem for the Router**

 $\mathbf I$ 

To establish the path and allocate the range of subchannel addresses that the CMCC adapter can use for communication with the mainframe, you need to specify the channel subsystem definitions in the Input/Output Control Program (IOCP) or Hardware Configuration Definition (HCD) on the host.

The following sample configuration shows the CHPID, CNTLUNIT, and IODEVICE statements that might be defined in an IOCP file for parallel channels and ESCON channels on the CIP or CPA. The parameters in bold indicate values that might vary by the type of channel being defined.

```
*************************************************************************************
* Parallel channel--CIP or CPA may be subchannel addresses 580-58F
*************************************************************************************
CHPID PATH=((21)),TYPE=BL
CNTLUNIT CUNUMBER=0580,PATH=(21),UNIT=3088,UNITADD=((80,16)),SHARED=N,PROTOCOL=S4
IODEVICE ADDRESS=(580,16),CUNUMBER=(0580),UNIT=CTC
*************************************************************************************
* ESCON channel--CIP or CPA may be subchannel addresses D00-D0F
*************************************************************************************
CHPID PATH=((1F)),TYPE=CNC
CNTLUNIT CUNUMBER=0D00,PATH=(1F),UNIT=3172,UNITADD=((00,16))
IODEVICE ADDRESS=(D00,16),CUNUMBER=(0D00),UNIT=SCTC
*************************************************************************************
* ESCON channel with ESCON director--CIP or CPA may be subchannel addresses 700-70F
*************************************************************************************
CHPID PATH=((1C)),TYPE=CNC,SWITCH=01
CNTLUNIT CUNUMBER=0700,PATH=(1C),UNIT=3172,UNITADD=((00,16)),LINK=(C4)
IODEVICE ADDRESS=(700,16),CUNUMBER=(0700),UNIT=SCTC
```
The subchannel parameters differ by the type of channel that you are defining. For example, to support a CMCC parallel channel always use the channel type BL for block multiplexor, data streaming mode. ESCON channels use a channel type of CNC for Native ESCON (or type CVC might be used if an ESCON Converter is in use).

In addition, the UNIT types specified in the CNTLUNIT and IODEVICE statements differ for parallel and ESCON channels. The ESCON director also implements the additional parameters for SWITCH and LINK to identify a number for the ESCON director and specify the port in the ESCON director to which the router is connected.

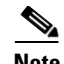

**Note** In the format of a real IOCP file, all of the CHPID, CNTLUNIT, and IODEVICE statements are organized into separate groups, and are not listed one after the other as shown. You can correlate the statements in a real IOCP file by using the PATH parameter to associate the CHPID definition with a corresponding CNTLUNIT statement, and using the CUNUMBER parameter to correlate the IODEVICE and the CNTLUNIT statements.

#### <span id="page-9-0"></span>**Correlating Channel Configuration Parameters**

This section provides detailed information about correlating values found in the VM and MVS system I/O configuration files with the arguments required in the **claw**, **csna**, **cmpc**, and **offload** interface configuration commands on the CMCC adapter.

To properly configure the channel subsystem on the router side you need to know the following information:

- **•** Channel path, including any of the following values when applicable:
	- **–** ESCON director output port to the mainframe
	- **–** LPAR number
	- **–** CUADD value
- **•** Unit address

This information is defined on the host in the IOCP. In versions of MVS 5.2 and later, an HCD might be used as an alternative method to define this information. To locate this information or to configure it on the mainframe host, contact your site's systems programmer.

#### **Determining the Path Argument**

When you define CLAW, CSNA, CMPC or CMPC+, and Offload parameters on a CMCC adapter, you must supply path information and device address information to support routing on an IBM channel. The path information can be simple, in the case of a channel directly attached to a router using bus and tag cables, or more complex when the path includes an ESCON director switch or multiple image facility (EMIF) support.

This example shows the syntax for the CMCC adapter commands that require subchannel information, which is configured in the *path* and *device* arguments of the following commands:

**claw** *path device ip-address host-name device-name host-app device-app* [**broadcast**]

**csna** *path device* [**maxpiu** *value*][**time-delay** *value*][**length-delay** *value*]

**cmpc** *path device tg-name* {**read** | **write**}

**offload** *path device ip-address host-name device-name host-ip-link device-ip-link host-api-link device-api-link* [**broadcast**] [**backup**]

The *path* argument in each of the commands is a four-digit hexadecimal value that concatenates the path value (2 digits), EMIF partition number (1 digit), and control unit logical address (1 digit) as described in Table 4.

For bus and tag channel connections, the *path* value is always 0100. You do not need the information in Table 4 to determine the *path* value.

Ι

 $\mathsf{L}$ 

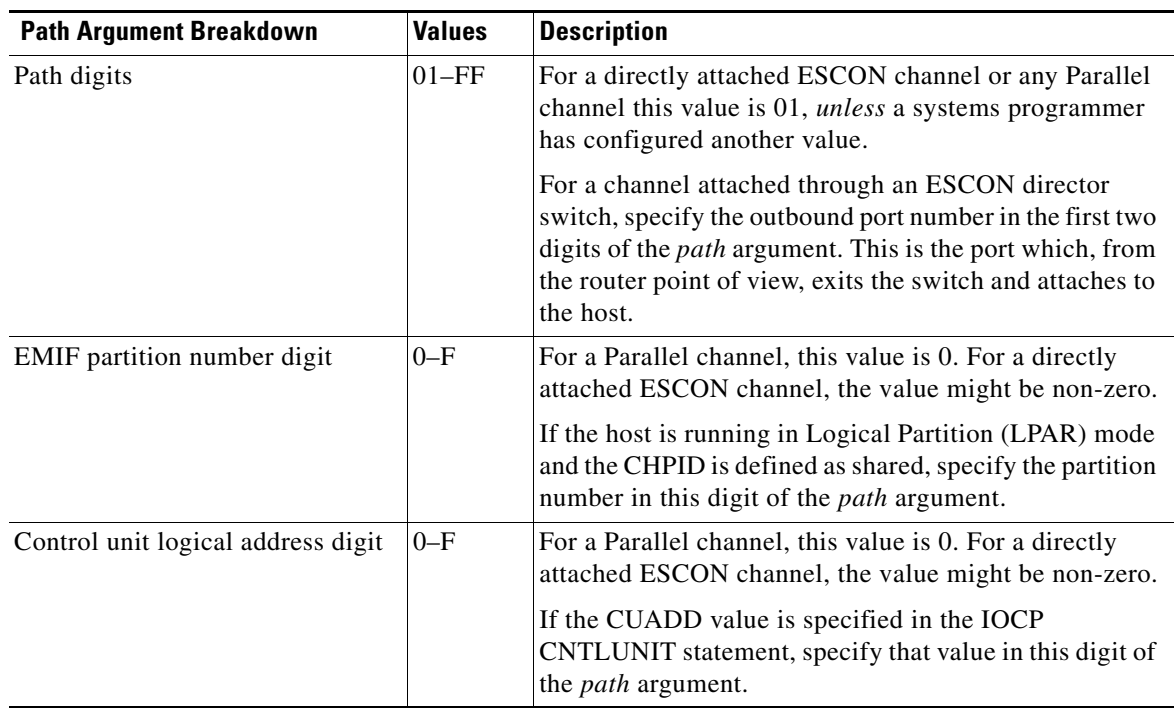

#### *Table 4 Breakdown of Path Argument Values*

Consider the network configuration in Figure 2, where two host systems connect to the ESCON director switch on paths 23 and 29. The channels both exit the switch on path 1B and attach to Router A. Note that the path between Host A and Host B is dynamically switched within the ESCON director. Host C is attached directly to Router B through path 42.

#### *Figure 2 System with an ESCON Director Switch and a Directly Attached Channel*

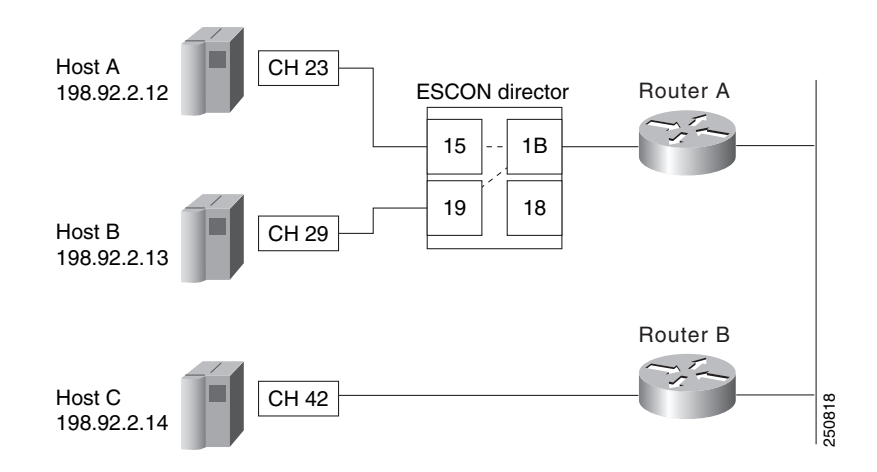

 $\mathsf{l}$ 

The IOCP control unit statements to configure the channel paths shown in Figure 2 might look similar to the following sample configuration statements:

#### **Sample IOCP Control Unit Statements for Host A**

```
CNTLUNIT CUNUMBER=0001, PATH=(23), LINK=1B, UNITADD=((00,64)), UNIT=SCTC, CUADD=F
```
#### **Sample IOCP Control Unit Statements for Host B**

CNTLUNIT CUNUMBER=0002, PATH=(29), LINK=1B, UNITADD=((00,64)), UNIT=SCTC, CUADD=A

#### **Sample IOCP Control Unit Statements for Host C**

```
CNTLUNIT CUNUMBER=000A, PATH=(42), UNIT=SCTC, UNITADD=((00,64))
```
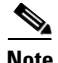

**Note** A mainframe systems programmer can provide you with the actual IOCP values for your site's configuration.

Using the above IOCP values as an example and following the guidelines provided in Table 4, the following *path* argument is used as shown in the example **csna** or **cmpc** commands for the two channel attachments to Router A:

csna 150F csna 190A cmpc 150F cmpc 190A

In Figure 2 the ESCON director ports 15 and 19 are the channel attachments from the ESCON director to each host. Note that the outbound ports from the ESCON director to the host are the values used in the first 2 digits of the *path* argument.

The following *path* argument is used for the directly attached channel to Router B, as shown in the example **csna** or **cmpc** commands:

csna 0100 cmpc 0100

#### **Determining the Device Argument**

When you define CLAW, CSNA, CMPC or CMPC+, and Offload parameters on a CMCC adapter, you must supply path information and device address information to support routing on an IBM channel. To determine the value for the *device* argument in the **claw**, **csna**, **cmpc**, or **offload** interface configuration commands on the CMCC adapter, find the UNITADD parameter in the host IOCP definition.

The UNITADD parameter in the CNTLUNIT macro of the IOCP file defines the valid range for device addresses. For example, a UNITADD parameter of (00,64) means that the first valid device address is 00 and the number of devices is 64. In the hexadecimal notation used by channel configuration commands this translates to a range of 00 to 3F.

Using that unit address information, the example **csna** and **cmpc** commands now add values for the *device* arguments to the two channel attachments to Router A:

csna 150F 00 csna 190A 01 cmpc 150F 02 cmpc 150F 03 cmpc 190A 03

#### cmpc 190A 04

The following example **csna** and **cmpc** commands show the *path* and *device* arguments for the directly attached channel to Router B:

csna 0100 00 cmpc 0100 01 cmpc 0100 02

**Note** In this example, if you configure CSNA and CMPC on the same CMCC port then you must use unique unit addresses. Also, CMPC requires two unit addresses for the *device* argument. One unit address is used in a **cmpc** command to define the read subchannel, and one is used in a second **cmpc** command to define the write subchannel. The device addresses do not need to be consecutive.

#### **Determining the Device Argument from an IODEVICE Address**

When you have a directly attached channel, the mainframe systems programmer might provide you with a system IODEVICE ADDRESS that you can use to determine the required subchannel information. In this case, you must work backwards through the IOCP file to locate the proper *device* argument value for the CMCC adapter interface commands.

#### **Example 1**

In this first example, the IODEVICE ADDRESS value is 800. Using this number you can locate the IODEVICE ADDRESS statement in the IOCP file, which points you to the CNTLUNIT statement that contains the *device* argument values for the **claw**, **csna**, **cmpc** or **offload** commands:

IODEVICE ADDRESS=(0800,256),CUNUMBR=(0012),UNIT=SCTC \*\*\*\* Address 800 points to CUNUMBR 0012 in the following statement

CNTLUNIT CUNUMBR=0012,PATH=(28),UNIT=SCTC,UNITADD=((00,256)) \*\*\*\* A valid value for the device argument is the UNITADD value of 00

From this example, the **csna** command would be similar to the following:

csna 0100 00

#### **Example 2**

In this example the mainframe systems programmer provides an available IODEVICE ADDRESS of 350, which does not directly correspond to a value in the IOCP file, but is within a range of 64 addresses beginning at device address 340 (as shown in the IODEVICE ADDRESS=(340,64) statement). The value 350 is at an offset of 10 from the beginning value of 340 in this statement:

```
IODEVICE ADDRESS=(0340,64),CUNUMBR=(0008),UNIT=SCTC 
IODEVICE ADDRESS=(0380,64),CUNUMBR=(0009),UNIT=SCTC 
**** Address 350 is in the range of 64 addresses beginning at address 340 corresponding 
**** to CUNUMBER 0008
```

```
CNTLUNIT CUNUMBR=0008, PATH=(24), UNIT=SCTC, UNITADD=((40, 64)), SHARED=N, X
**** The device is the UNITADD value of 40, offset by 10, which is 50
```
To determine the unit address for the *device* argument value in the **claw**, **csna**, **cmpc** or **offload** commands, you must use the same offset that you determined for the IODEVICE ADDRESS and calculate the UNITADD parameter from the corresponding CNTLUNIT statement. In this example, CUNUMBR=0008 is the corresponding CNTLUNIT statement for IODEVICE ADDRESS 350. The first

unit address in that CNTLUNIT statement is 40 (in parameter UNITADD), which correlates to the first IODEVICE ADDRESS of 340. To determine the corresponding unit address for IODEVICE ADDRESS 350, determine the value at offset 10 from 40, which is 50.

In this example, the **csna** command would be similar to the following:

csna 0100 50

**Note** In the IOCP examples for the IODEVICE and CNTLUNIT statements, UNIT=SCTC is the usual value for ESCON channels. Parallel channels will have UNIT=3088 in the CNTLUNIT statement and UNIT=CTC in the IODEVICE statement.

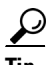

You can prevent configuration problems and more readily correlate configuration between the router and the host if you follow the convention of using the last two digits of the starting IODEVICE ADDRESS as the starting value for the range of unit addresses in the UNITADD parameter of the CNTLUNIT statement. For example, if you use IODEVICE ADDRESS=(410,8) then use "10" as the beginning value of the unit address as in UNITADD= $((10,8))$ . To avoid confusion and potential configuration errors, do not specify IODEVICE ADDRESS=(410,8) and then begin the unit addresses at value 00.

#### **Disabling the Missing Interrupt Handler**

Because the appropriate configuration of the missing interrupt handler (MIH) varies according to the protocols and software releases used, Cisco offers the following guidance:

- **•** For OS/390 releases Version 2 Release 4 and earlier, set the MIH to zero.
- For OS/390 releases later than Version 2 Release 4 and z/OS releases, refer to the following section of the z/OS Communications Server IP Configuration Reference: http://publibfp.boulder.ibm.com/cgi-bin/bookmgr/BOOKS/f1a1b420/1.2.13?SHELF=f1a1bk31&D T=20020604120755#HDRMOLLY

This section includes the following topics:

- **•** [Disabling the MIH on Mainframes Running MVS, page 14](#page-13-0)
- **•** [Disabling the MIH on Mainframes Running VM, page 15](#page-14-0)

For additional information about disabling the MIH, refer to the IBM publication *Transmission Control Protocol/Internet Protocol TCP/IP Version 2 Release 2.1 for MVS: Planning and Customization* (publication SC31-6085 or later).

#### <span id="page-13-0"></span>**Disabling the MIH on Mainframes Running MVS**

To disable the MIH on an MVS host, you need to configure a statement in the IECIOS*xx* member of the SYS1.PARMLIB partitioned dataset. To properly identify the IECIOS*xx* member to use, there must be a corresponding statement IOS=*xx* in the member IEASYS00 (where 00 is the default suffix).

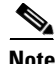

**Note** The statement IOS=*xx* specifies that *xx* is the suffix of the IECIOS member that contains the configuration. For example, the statement IOS=01 points to the IECIOS01 member. If this statement is not included in the IEASYS file, you can specify it dynamically using the **/SET IOS=***xx* command on the command line. For more information, see your site's systems programmer.

Ι

To disable the MIH on an MVS host, perform the following steps:

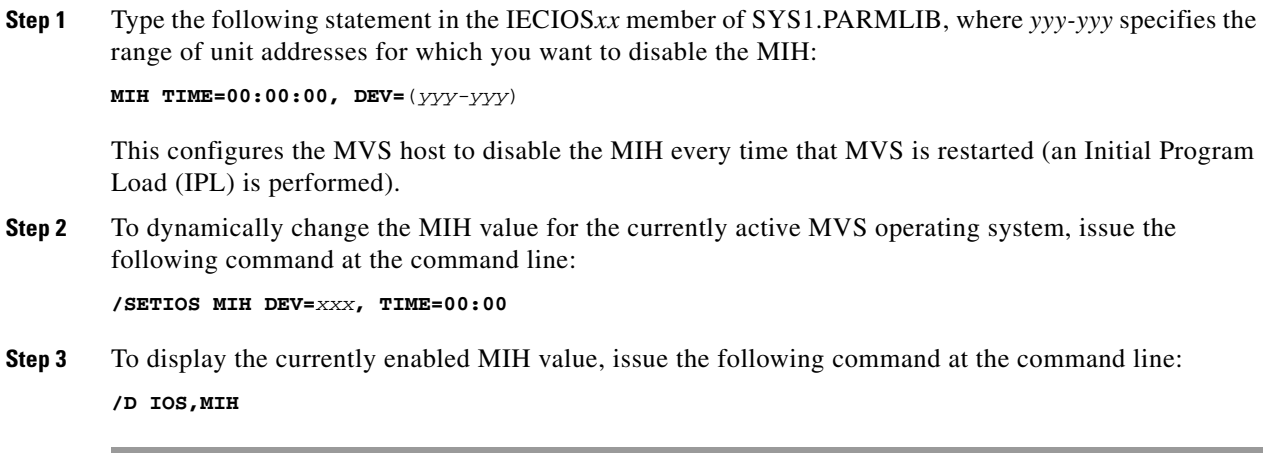

**Note** If you are using Dynamic Reconfiguration Management (DRM), type DYNAMIC=NO in the device statement. This value can be YES for IBM TCP/IP version 3.2.

#### <span id="page-14-0"></span>**Disabling the MIH on Mainframes Running VM**

To disable the MIH on a VM host, you need to configure a statement in the PROFILE EXEC for the AUTOLOG1 userid (or equivalent userid for your site).

To disable the MIH on a VM host, perform the following steps:

**Step 1** Type the following statement in the PROFILE EXEC of the AUTOLOG1 (or equivalent) userid, where *yyy-yyy* specifies the range of unit addresses for which you want to disable the MIH:

```
SET MITIME yyy-yyy 00:00
```
or

```
SET MITIME yyy-yyy OFF
```
This configures the VM host to disable the MIH every time that VM is restarted (an Initial Program Load (IPL) is performed).

- **Step 2** To dynamically change the MIH value for the currently active VM operating system, issue either of the commands shown in Step 1 at the command line.
- **Step 3** To display the currently enabled MIH value, issue the following command at the command line:

#### **Q MITIME**

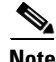

 $\mathbf I$ 

**Note** For VM or MVS Guests under VM, code V=R (Real mode) for the Guest so that the CLAW channel programs build properly. For more information, see your site's systems programmer.

Ι

# <span id="page-15-0"></span>**CMCC Adapter Configuration Task List**

This section describes some of the global tasks that apply to configuring any CMCC adapter. Information about configuring features on a CMCC adapter are described in the related chapters of this guide.

This section includes the following configuration tasks:

- **•** [Loading the CMCC Adapter Microcode Image, page 16](#page-15-1)
- [Selecting the Interface, page 21](#page-20-0)
- **•** [Selecting a Data Rate for the Parallel Channel Interfaces, page 22](#page-21-0)
- **•** [Configuring Channel Interface Tracking for HSRP or SNMP Alerts, page 23](#page-22-1)

See the ["CPA Microcode Load Configuration Examples" section on page 29](#page-28-0) for examples.

# <span id="page-15-1"></span>**Loading the CMCC Adapter Microcode Image**

This section provides information on loading, upgrading and verifying the microcode images for the CIP and CPA in the following topics:

- [Loading the CIP Microcode Image for All Adapters in the Router, page 16](#page-15-2)
- **•** [Upgrading the CIP Microcode Image, page 18](#page-17-0)
- **•** [Upgrading the CPA Microcode Image for All Adapters in the Router, page 19](#page-18-0)
- **•** [Upgrading the CPA Microcode Image for a Particular Adapter, page 20](#page-19-0)
- **•** [Verifying the CIP and CPA Microcode Image, page 20](#page-19-1)

#### <span id="page-15-2"></span>**Loading the CIP Microcode Image for All Adapters in the Router**

Beginning with Cisco IOS Release 11.1, the CIP microcode (or CIP *image*) no longer is bundled with the Cisco IOS software. You must have Flash memory installed on the Route Switch Processor (RSP) card to use the IBM channel-attachment features in Cisco IOS Release 11.1 and later.

The CIP image is preloaded on Flash cards for all Cisco 7000 with RSP7000 and Cisco 7500 series routers ordered with the CIP option for Cisco IOS Release 11.1 and later.

Use the commands in this section if you are loading the CIP microcode image for the first time, or for all adapters in your router.

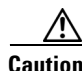

**Caution** Using the **microcode reload** command as shown in step 5 forces a microcode reload on all adapters in the router and shuts down the router. Do not use this command if you are on a production network and are not prepared for a router outage.

To prepare the CIP, use the following commands beginning in privileged EXEC command mode:

 $\mathbf{I}$ 

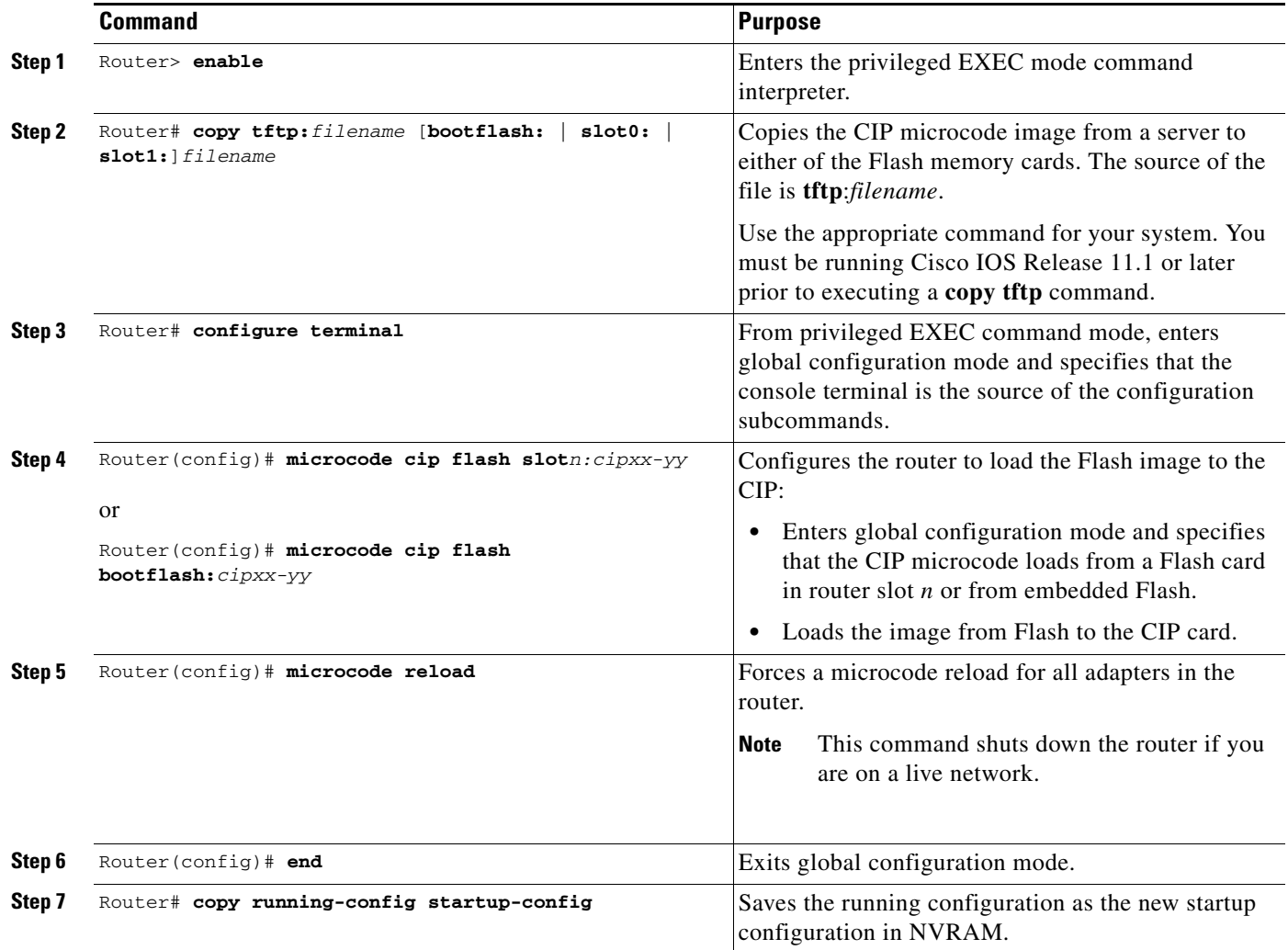

×

 $\mathbf I$ 

### <span id="page-17-0"></span>**Upgrading the CIP Microcode Image**

Beginning with Cisco IOS Release 11.1, the CIP microcode (or CIP *image*) no longer is bundled with the Cisco IOS software. You must have Flash memory installed on the RSP card to use the IBM channel-attachment features in Cisco IOS Release 11.1 and later.

The CIP image is preloaded on Flash cards for all Cisco 7000 with RSP7000 and Cisco 7500 series routers ordered with the CIP option for Cisco IOS Release 11.1 and later.

Use the commands in this section if you are upgrading the CIP image in your router.

To upgrade the CIP microcode, use the following commands beginning in privileged EXEC command mode:

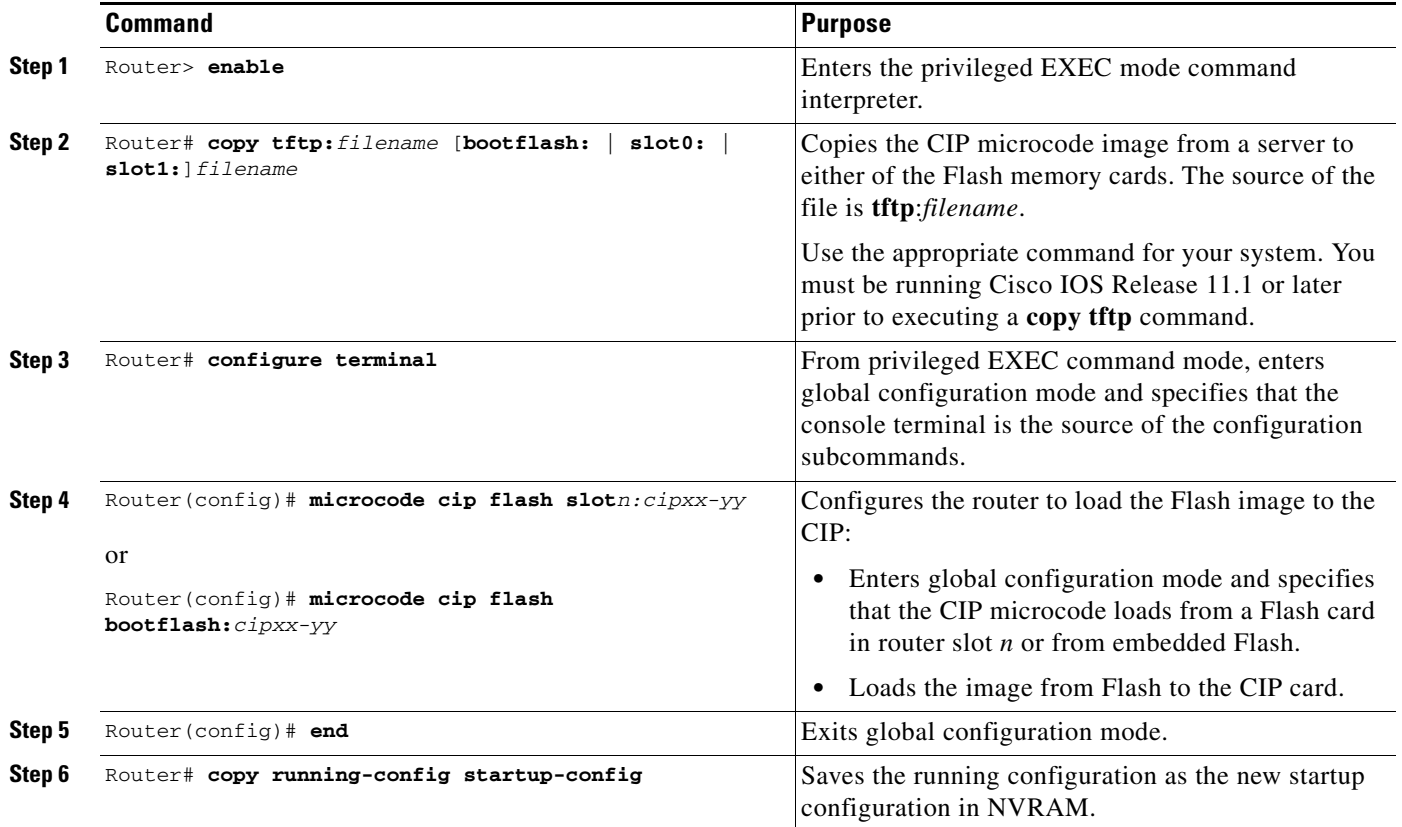

#### <span id="page-18-0"></span>**Upgrading the CPA Microcode Image for All Adapters in the Router**

The CPA microcode image is preloaded on Flash memory cards for Cisco 7200 series routers for Cisco IOS Release 11.3(3)T and later. You may be required to copy a new image to Flash memory when a new microcode image becomes available. Use the commands in this section if you are upgrading or loading a microcode image other than the default image for all adapters in the router.

⁄!\

 $\mathbf I$ 

**Caution** Using the **microcode reload** command as shown in Step 5 forces a microcode reload on all interfaces in the router and shuts down the router. Do not use this command if you are on a production network and are not prepared for a router outage.

To prepare the CPA, use the following commands beginning in privileged EXEC command mode:

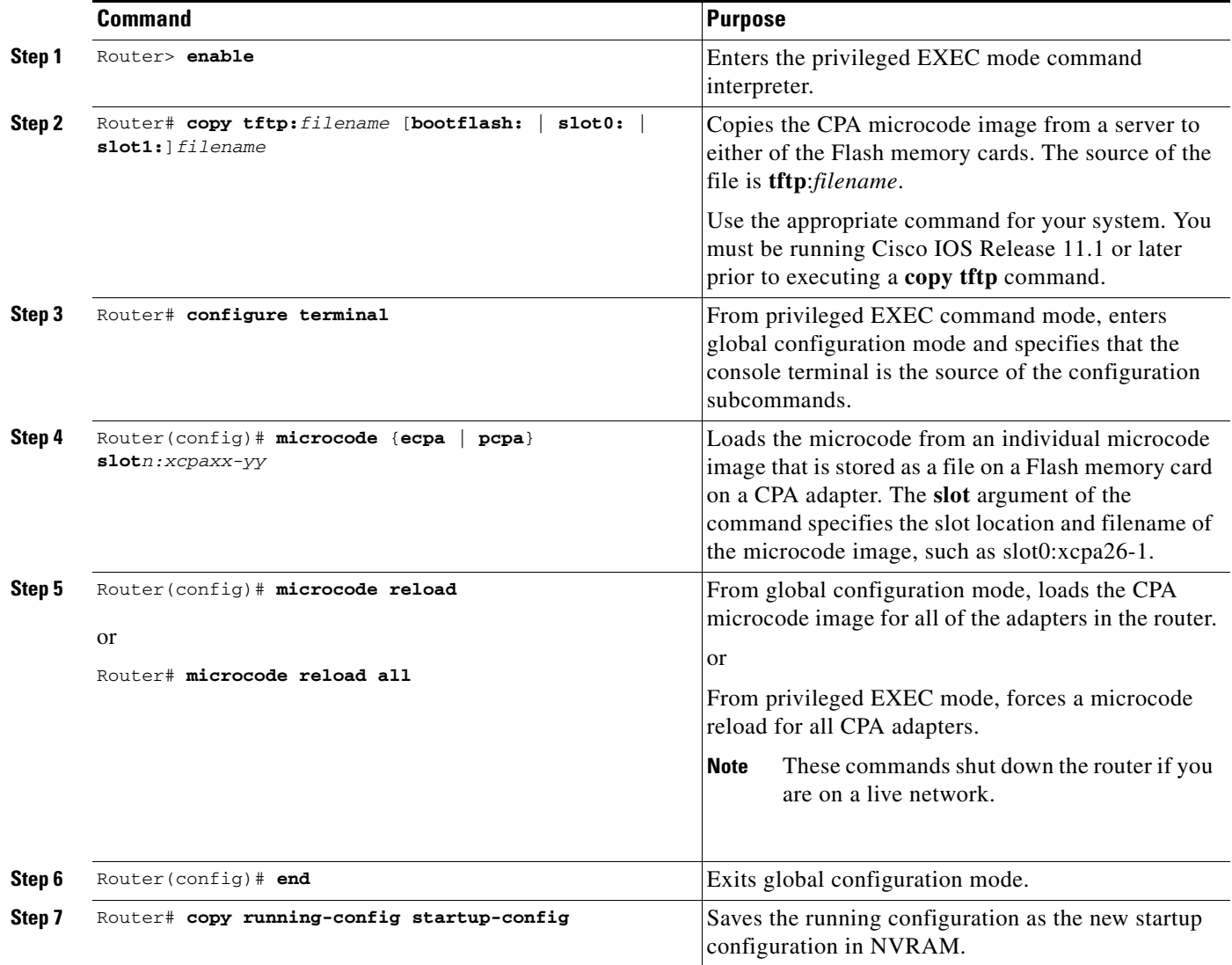

#### <span id="page-19-0"></span>**Upgrading the CPA Microcode Image for a Particular Adapter**

The CPA microcode image is preloaded on Flash memory cards for Cisco 7200 series routers for Cisco IOS Release 11.3(3)T and later. You may be required to copy a new image to Flash memory when a new microcode image becomes available. Use the commands in this section if you are upgrading or loading a microcode image other than the default image for a particular CPA adapter.

To prepare the CPA, use the following commands beginning in privileged EXEC command mode:

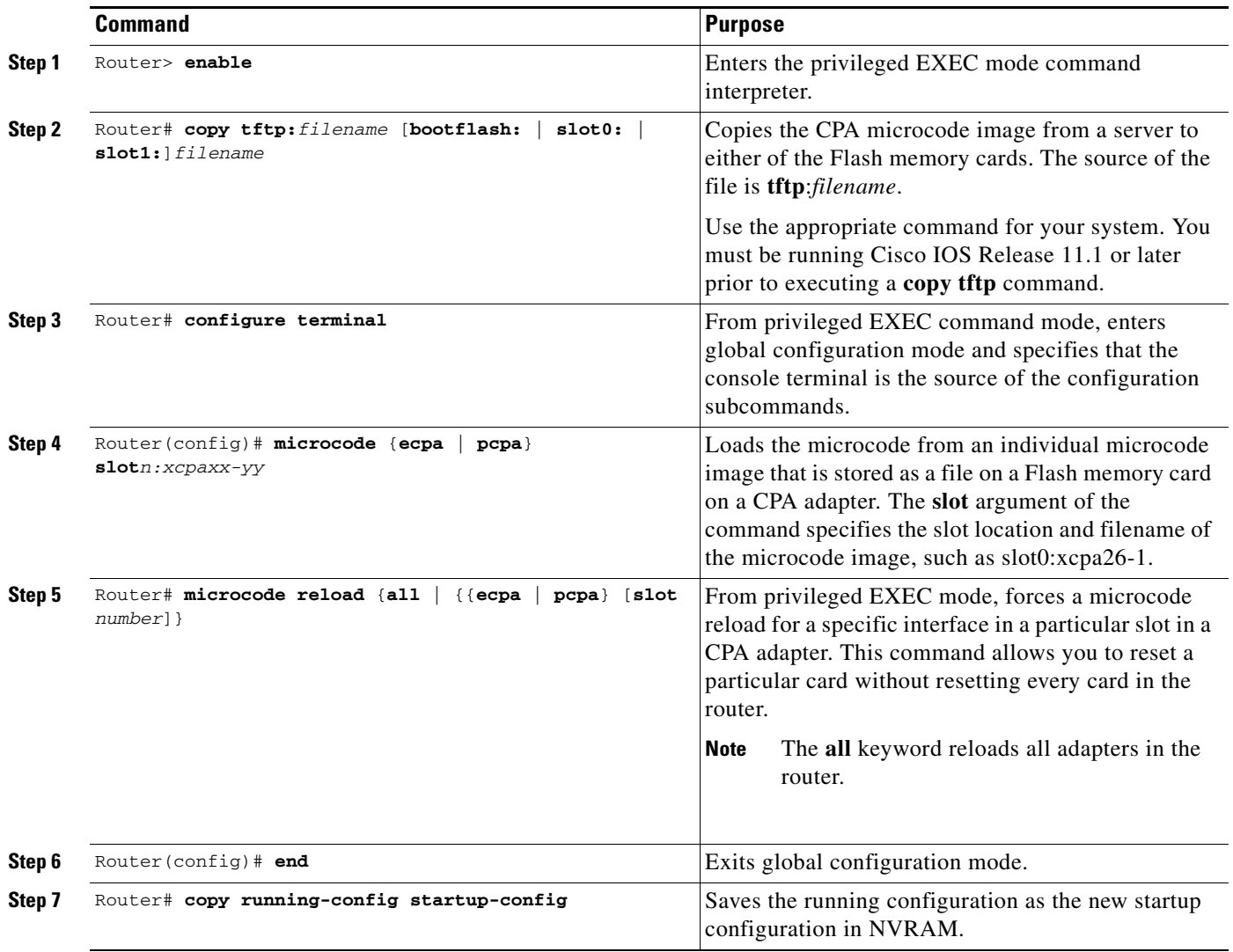

#### <span id="page-19-1"></span>**Verifying the CIP and CPA Microcode Image**

When a router is starting and the bootflash is loading, the router searches for the default CIP or CPA microcode associated with the current bootflash image. This microcode image might not be the current image that you have loaded. This produces some messages that seem to indicate that the microcode is not loading properly. However, these messages (as shown in the following example for the CIP) are part of the normal loading process:

ן

\*Oct 1 13:37:28.078: %SYS-5-RELOAD: Reload requested System Bootstrap, Version 11.1(2) [nitin 2], RELEASE SOFTWARE (fc1)

Copyright (c) 1994 by cisco Systems, Inc. SLOT 2 RSP2 is system master RSP2 processor with 65536 KB of main memory

```
CCCCCCCCCCCCCCCCCCCCCCCCCCCCCCCCCCCCCCCCCCCCCCCCCCCCCCCCCCCCCCCCCCCCCCCCCCCCCCCCCCCCCCCCCC
CCCCCCCCCCCCCCCCCCCCCCCCCCCCCreading the file into memory...
Self decompressing the image : 
##########################################################################################
##########################################################################################
################### [OK]
%DBUS-3-NOSUPPORT: No driver support in this image for CIP2 in slot 4 (card type 13) - 
disabled
%RSP-3-NOSTART: No microcode for CIP2 card, slot 4
%SYS-4-CONFIG_NEWER: Configurations from version 12.0 may not be correctly understood.
%DBUS-3-NOSUPPORT: No driver support in this image for CIP2 in slot 4 (card type 13) - 
disabled
```
%RSP-3-NOSTART: No microcode for CIP2 card, slot 4

The Cisco IOS software loads either the default CIP or CPA microcode image, or the image specified in the **microcode** command. If you want to confirm the microcode image that is loaded on the router, use the **show controllers cbus** command for the CIP or the **show controllers channel** command for the CPA to display the loaded microcode images.

To verify the CIP or CPA microcode, use the following commands beginning in privileged EXEC command mode:

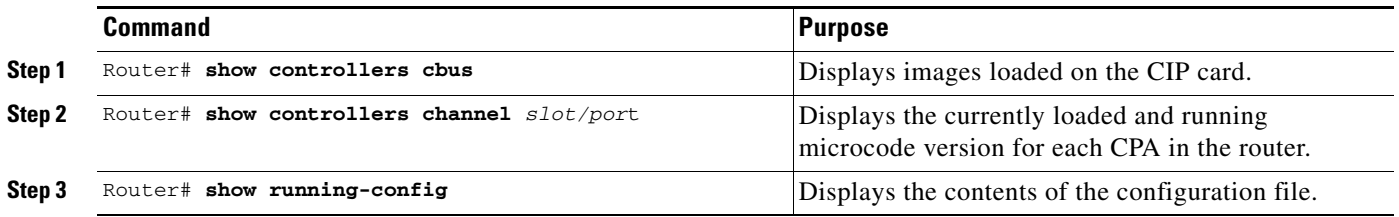

**Note** Do not use the **show microcode** command to verify the loaded microcode image. The **show microcode** command displays the default microcode images for the version of Cisco IOS software that you are running, which does not necessarily correspond to the image that you have loaded.

### <span id="page-20-0"></span>**Selecting the Interface**

Some CMCC adapter software features are configured on a *virtual port*. On the CIP adapter cards installed in a Cisco 7000 with RSP7000 or a Cisco 7500 series router, there are up to two physical ports, numbered 0 and 1, and a virtual port, numbered 2. However, on the CPA installed in a Cisco 7200 series router, the single physical port and the virtual port are configured using the same port number ID, number 0.

Before you configure a channel-attached interface, you must select the interface. Use the following command in global configuration mode:

ן

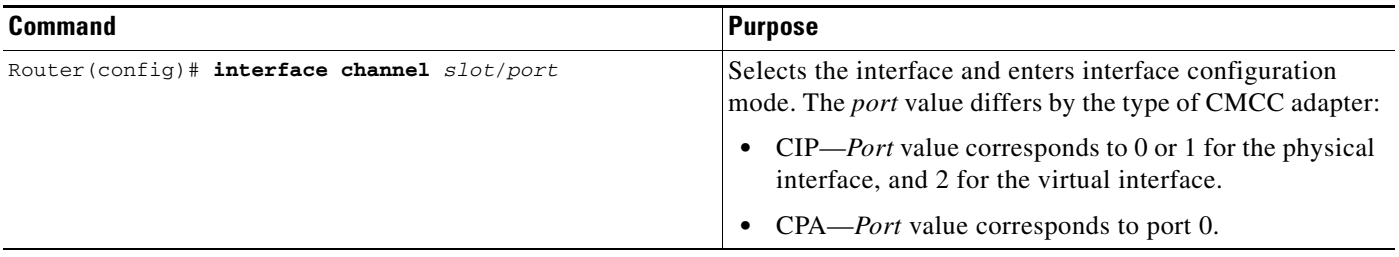

Use the **show extended channel** EXEC commands to display current CMCC adapter status. This command provides a report for each interface configured to support IBM channel attachment.

# <span id="page-21-0"></span>**Selecting a Data Rate for the Parallel Channel Interfaces**

When you configure a parallel channel-attached interface (such as a PCA on a CIP or a PCPA on a CPA) that uses bus-and-tag connections, you can specify a data rate of either 3 MBps or 4.5 MBps.

Note that the unit of measure for this command is mega*bytes* per second (MBps). When you use the **show interface channel** command, the data rate is shown in the BW field (for bandwidth) in kilo*bits* per second (kbps). For example, a channel data rate of 3 MBps is shown as 36864 kbps in the output for the **show interface channel** command.

To configure the parallel data rate on the router, use the following command in interface configuration mode:

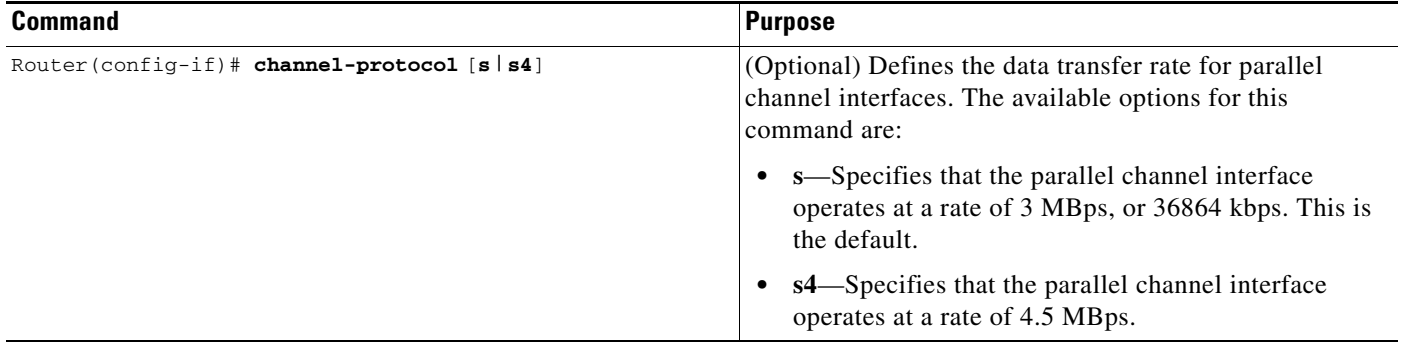

#### **Mainframe Configuration Tip**

The **channel-protocol** command has a corollary parameter called PROTOCOL in the CNTLUNIT statement of the mainframe IOCP definition. The PROTOCOL parameter in the IOCP definition specifies the maximum speed of a bus-and-tag channel connection for the corresponding CSNA device in the router. Note that even if the CNTLUNIT statement in the IOCP specifies a value of PROTOCOL=S4 (4.5 MBps), the channel interface will operate at 3 MBps if at the router you use the default value or specify **s** in the **channel-protocol** command. Therefore, if you want to configure a channel speed of 4.5 MBps, be sure to specify a value of **s4** for both the PROTOCOL parameter in the IOCP and the **channel-protocol** command in the router.

# <span id="page-22-1"></span>**Configuring Channel Interface Tracking for HSRP or SNMP Alerts**

If you want to use Hot Standby Router Protocol (HSRP) or SNMP alerts to monitor channel interface status for an ECPA or PCPA channel interface, use the following command in interface configuration mode to enable physical interface signal tracking:

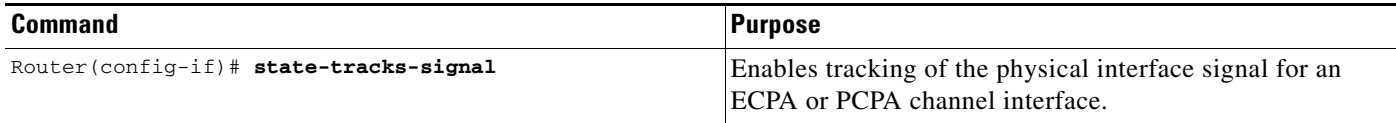

The **state-tracks-signal** command is valid only on channel interfaces which combine the functions of both a physical and virtual interface. The ECPA and PCPA are examples of this type of channel interface. The command is not valid for the CIP, which has a separate channel interface for the virtual channel functions.

# <span id="page-22-0"></span>**Monitoring and Maintaining a CMCC Adapter**

You can perform the tasks in the following sections to monitor and maintain the interfaces:

- [Monitoring Interface Status, page 23](#page-22-2)
- **•** [Clearing and Resetting an Interface, page 26](#page-25-0)
- [Monitoring the Physical Channel Interface on the CPA, page 27](#page-26-0)
- **•** [Shutting Down and Restarting an Interface, page 27](#page-26-1)
- **•** [Running CMCC Adapter Interface Loopback Diagnostics, page 28](#page-27-0)
- **•** [Configuring a CMCC Adapter Core Dump, page 28](#page-27-1)

# <span id="page-22-2"></span>**Monitoring Interface Status**

 $\mathbf I$ 

To display information about the interface, including the version of the software and the hardware, the controller status, and statistics about the interfaces, you can use the show commands listed in the following table. To see the full list of **show** commands supported, enter **show ?** at the EXEC prompt.

 $\mathsf I$ 

Perform the following commands in EXEC mode to display information associated with each command. All commands are applicable to all CMCC adapter interfaces (CIP and CPA), unless it is mentioned that they are specific to a particular CMCC adapter. Commands are listed in alphabetic order.

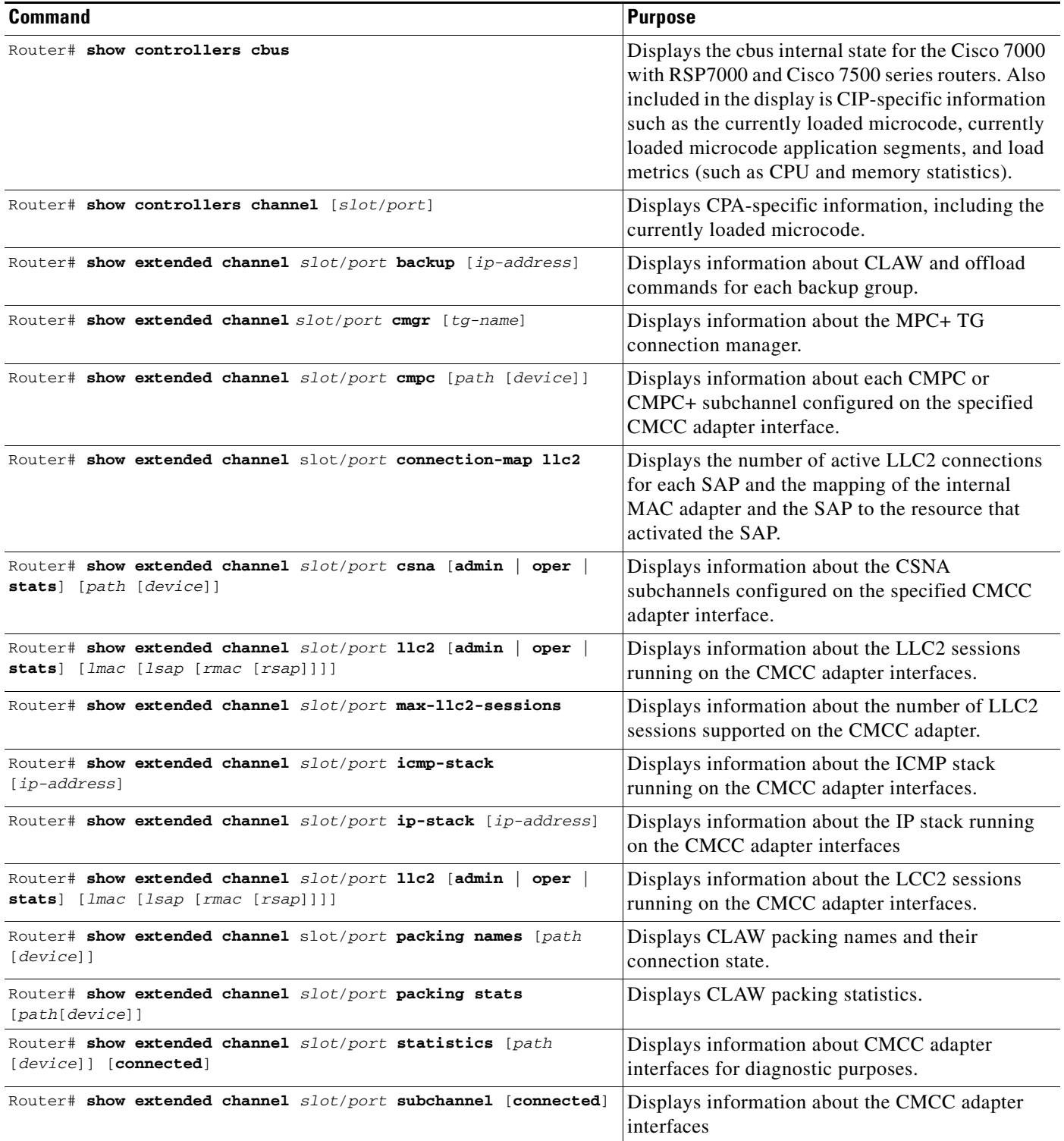

 $\mathbf{I}$ 

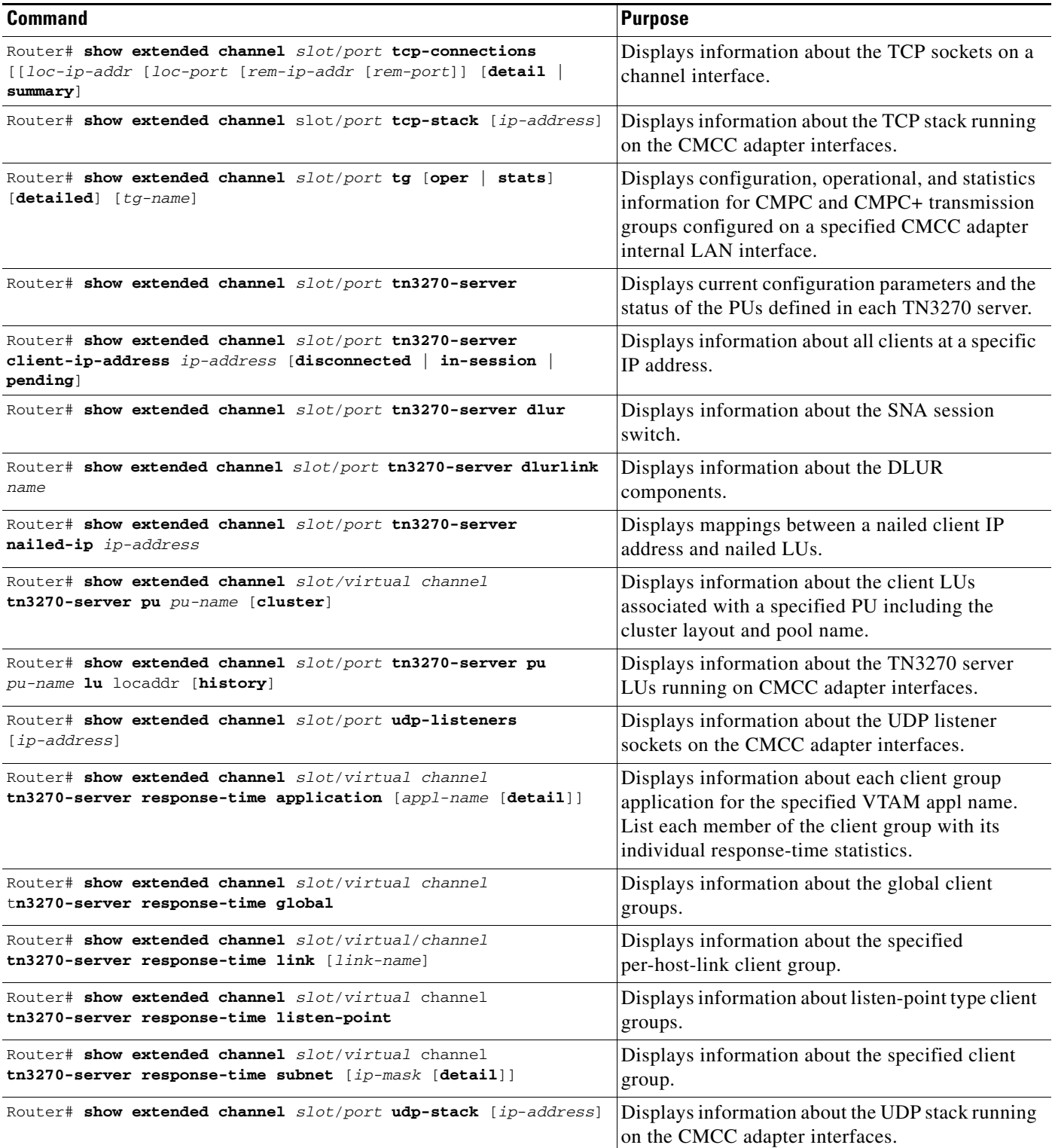

L.

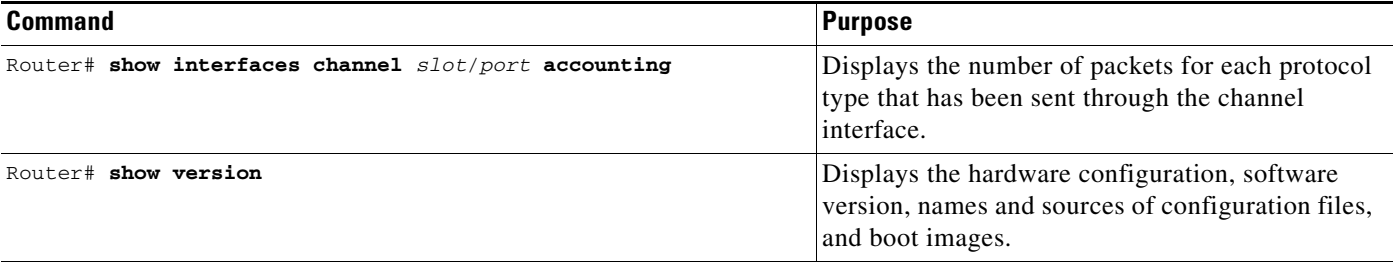

## <span id="page-25-0"></span>**Clearing and Resetting an Interface**

There are several commands that you can use on a CMCC adapter to clear statistics counters by interface or by feature, or to reset the hardware logic on an interface.

### **Clearing Interface Statistics Counters**

To clear the statistics counters that are displayed in the output of the **show interfaces** command, use the following command in EXEC mode:

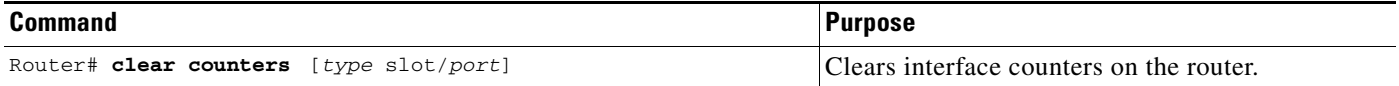

**Note** This command does not clear counters retrieved using Simple Network Management Protocol (SNMP), but only those seen with the EXEC **show interfaces** command.

#### **Clearing Feature-Specific Statistics Counters**

You can reset the statistics counters that are displayed in the output of the **show extended channel** commands by a particular feature on the interface.

To clear the counters associated with application features configured on the CMCC adapters, use the following command in EXEC mode:

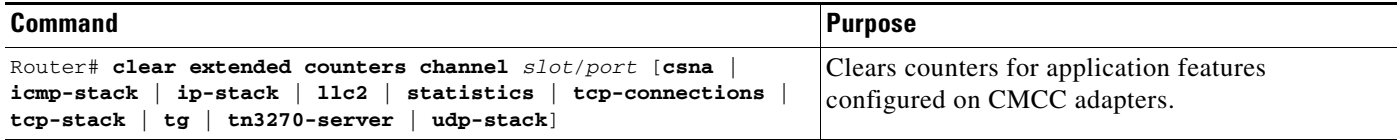

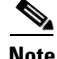

**Note** This command does not clear counters retrieved using Simple Network Management Protocol (SNMP), but only those seen with the EXEC **show extended channel** commands.

Ι

#### **Clearing the Hardware Logic on an Interface**

Under normal circumstances, you do not need to clear the hardware logic on interfaces. However, if it is necessary to clear the hardware logic on an interface, use the following command in EXEC mode:

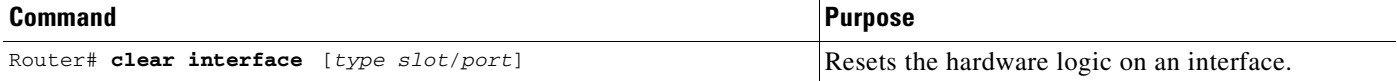

# <span id="page-26-0"></span>**Monitoring the Physical Channel Interface on the CPA**

Unlike the CIP, which has a separate channel interface for the virtual channel functions, the ECPA and PCPA have a single interface that combines the functions of both a physical and virtual channel interface. For this reason, monitoring the physical channel interface on a CPA requires other considerations in its implementation.

In Cisco IOS releases prior to 12.0(4.1), you could not configure how the state of the physical interface on a CPA was tracked, particularly when the interface was configured for **no shutdown**. In those previous Cisco IOS releases when the CPA channel interface was configured for **no shutdown**, the channel interface status was always reported as UP/UP, even when no signal was present on the physical connection.

In Cisco IOS Release 12.0(4.1) and later, you can use the **state-tracks-signal** configuration command to control how you want the state of the CPA's channel interface to be reported. The **state-tracks-signal** command is useful in environments where you are using HSRP or SNMP alerts to monitor channel interface status.

To enable physical interface signal tracking, use the following command in interface configuration mode:

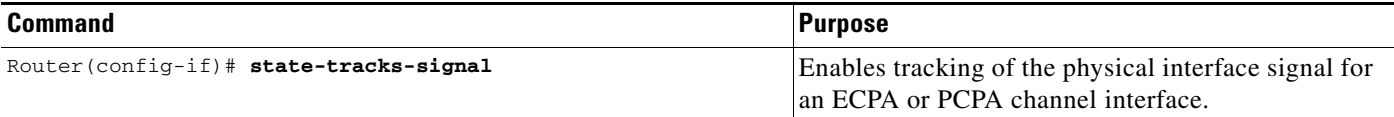

When the **state-tracks-signal** command is used on an interface that is configured for **no shutdown**, then the state of the channel interface is reported according to the status of the physical channel interface signal. If the physical channel interface signal is not present, then the channel interface status is DOWN/DOWN.

When the channel interface is configured for **no state-tracks-signal** (the default) and **no shutdown**, the channel interface status is always reported as UP/UP, even when there is no signal present on the physical connection. This configuration is useful for TN3270 server environments that are operating in a mode without any physical channel interface connections.

# <span id="page-26-1"></span>**Shutting Down and Restarting an Interface**

You can disable an interface on a CMCC adapter. Disabling an interface disables all of the functions on the specified interface and marks the interface as unavailable on all monitoring command displays. This information is communicated to other network servers through all dynamic routing protocols. The interface will not be mentioned in any routing updates. On a CMCC adapter with an ESCON interface,

a command is sent to the host to inform it of the impending shutdown. On the CMCC adapter's Parallel interface, the **shutdown** command disables the adapter card's transceivers and the interface stops responding to all commands.

It is recommended that you shut down a channel interface for some of the following reasons:

- For a CMCC adapter's ESCON interface, to change the interface type of a Cisco 7000 with RSP7000 or Cisco 7500 port online. To ensure that the system recognizes the new interface type, shut down the interface and then reenable it after changing the interface. Refer to your hardware documentation for more details.
- **•** If you want to reload the router
- **•** If, prior to reloading the microcode, you want to shut down the interface
- **•** If you want to power off the router
- **•** If it is recommended that a channel interface be shut down

To shut down an interface and then restart it, use the following commands in interface configuration mode:

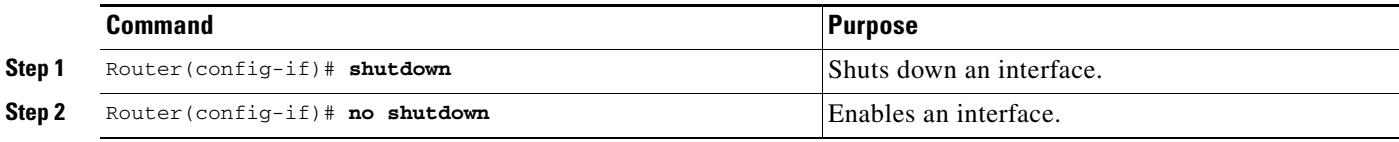

To check whether an interface is disabled, use the EXEC command **show interfaces**. An interface that has been shut down is shown as administratively down in the **show interfaces** command display.

### <span id="page-27-0"></span>**Running CMCC Adapter Interface Loopback Diagnostics**

The CMCC adapter does not provide software loopback support. You can use special loopback wrap plugs to perform hardware loopback with the ESCON and Parallel channel interfaces. Hardware loopback information is included in the hardware installation notes for the CMCC adapters.

# <span id="page-27-1"></span>**Configuring a CMCC Adapter Core Dump**

To obtain the output of a CMCC adapter core dump, use the following commands in global configuration mode:

|        | <b>Command</b>                                                                                                    | <b>Purpose</b>                                 |
|--------|----------------------------------------------------------------------------------------------------|------------------------------------------------|
| Step 1 | Router $(\text{config})$ # ip domain-name name<br>Router $(\text{config})$ # ip name-server address<br>Router (config) $#$ ip ftp username name<br>Router (config)# ip ftp password password | Configures the router FTP services.            |
| Step 2 | Router (config) # exception slot [slot]<br>protocol//:host/filename                                                                                                    | Configures the CMCC adapter core dump feature. |

**Note** The exception slot command is only supported on the Cisco 7000 with RSP7000 and Cisco 7500 series routers. On the Cisco 7200 series routers, only FTP is supported.

Ι

While the router is running, you can use the **write** EXEC command to write the contents of a CMCC adapter that is not halted:

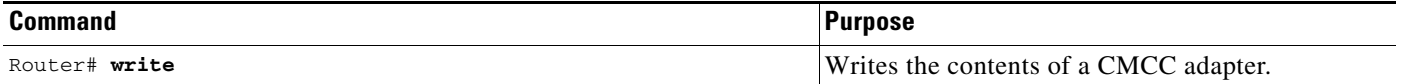

**Note** The output obtained by the **exception slot** command can be interpreted by a qualified Cisco technical support person.

# <span id="page-28-0"></span>**CPA Microcode Load Configuration Examples**

Router#copy tftp:xcpa26-2 slot0:xcpa26-2

The following example shows output from running the **copy tftp** command to copy a new image to Flash memory:

Address or name of remote host []? neptune Translating "neptune"...domain server (10.20.30.10) [OK] Destination filename [xcpa26-2]? Accessing tftp://neptune/xcpa26-2... Loading motto/xcpa26-2 from 10.20.30.10 (via Fast Ethernet0/0): ! Expanding slot0:xcpa26-2\_kernel\_xcpa (343148 bytes): !!!!!!!!!!!!!!!!!!!!!!!!!!!!!!!!!!!!!!!!!!!!!!!!!!!!!!!!!!!!!!!!!!! Expanding slot0:xcpa26-2\_seg\_802 (237848 bytes): !!!!!!!!!!!!!!!!!!!!!!!!!!!!!!!!!!!!!!!!!!!!!!! Expanding slot0:xcpa26-2\_seg\_cmpc (319960 bytes): !!!!!!!!!!!!!!!!!!!!!!!!!!!!!!!!!!!!!!!!!!!!!!!!!!!!!!!!!!!!!! Expanding slot0:xcpa26-2\_seg\_csna (89856 bytes): !!!!!!!!!!!!!!!!!! Expanding slot0:xcpa26-2\_seg\_eca (461424 bytes): !!!!!!!!!!!!!!!!!!!!!!!!!!!!!!!!!!!!!!!!!!!!!!!!!!!!!!!!!!!!!!!!!!!!!!!!!!!!!!!!!!!!!!!!!! Expanding slot0:xcpa26-2\_seg\_offload (80344 bytes): !!!!!!!!!!!!!!!! Expanding slot0:xcpa26-2\_seg\_pca (69376 bytes): !!!!!!!!!!!!!!!! Expanding slot0:xcpa26-2\_pseg\_push (15936 bytes): !!! Expanding slot0:xcpa26-2\_seg\_tcpip (158896 bytes): !!!!!!!!!!!!!!!!!!!!!!!!!!!!!!! Expanding slot0:xcpa26-2\_seg\_tn3270 (601784 bytes): !!!!!!!!!!!!!!!!!!!!!!!!!!!!!!!!!!!!!!!!!!!!!!!!!!!!!!!!!!!!!!!!!!!!!!!!!!!!!!!!!!!!!!!!!! !!!!!!!!!!!!!!!!!!!!!!!!!!!! [OK - 2387456/4774912 bytes] 2387456 bytes copied in 110.588 secs (21704 bytes/sec) router#

After copying a CMCC ucode image to flash memory, a directory command of the flash device displays the following:

Router#dir slot0:

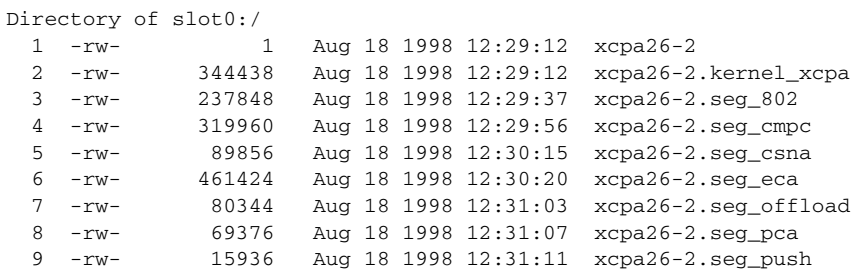

Ι

10 -rw- 158896 Aug 18 1998 12:31:12 xcpa26-2.seg\_tcpip<br>11 -rw- 601784 Aug 18 1998 12:31:32 xcpa26-2.seg\_tn327 11 -rw- 601784 Aug 18 1998 12:31:32 xcpa26-2.seg\_tn3270 7995392 bytes total (5614116 bytes free)

The following example loads the microcode from an individual microcode image that is stored as a file in the PCMCIA card in slot 0:

Router(config)# microcode ecpa slot0:xcpa26-2 Router(config)# microcode reload

Cisco and the Cisco Logo are trademarks of Cisco Systems, Inc. and/or its affiliates in the U.S. and other countries. A listing of Cisco's trademarks can be found at [www.cisco.com/go/trademarks.](http://www.cisco.com/go/trademarks) Third party trademarks mentioned are the property of their respective owners. The use of the word partner does not imply a partnership relationship between Cisco and any other company. (1005R)

Any Internet Protocol (IP) addresses used in this document are not intended to be actual addresses. Any examples, command display output, and figures included in the document are shown for illustrative purposes only. Any use of actual IP addresses in illustrative content is unintentional and coincidental.

© 2008 Cisco Systems, Inc. All rights reserved.